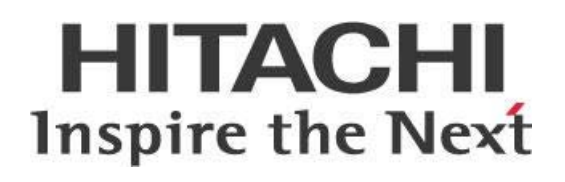

# **Pentaho Data Integration (PDI) Techniques - Dividing Large Repositories**

This page intentionally left blank.

## **Contents**

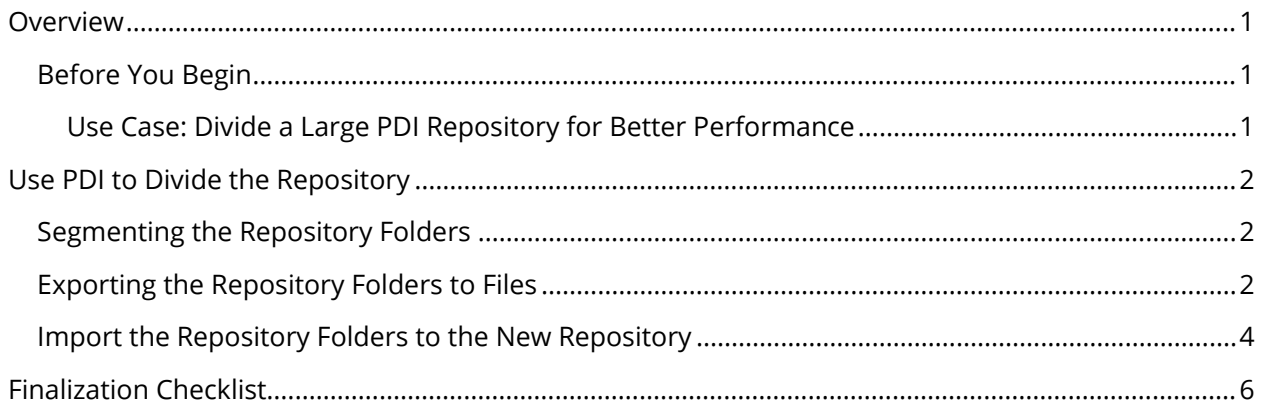

This page intentionally left blank.

## <span id="page-4-0"></span>**Overview**

Many customers initially create a single Pentaho Data Integration (PDI) repository to maintain multiple environments – e.g., development, quality assurance, stage, production – when first installing PDI. These customers then divide this single repository into different environments using nested folders.

Over time, this single repository may grow to a size that negatively impacts performance. Customers may also find that management of a single repository is cumbersome, even if all environments are non-production. Using PDI objects to selectively export and import folders and dividing the repository can be very efficient.

This document addresses these problems by detailing an automated method to improve performance by segmenting a single repository into several smaller repositories using PDI.

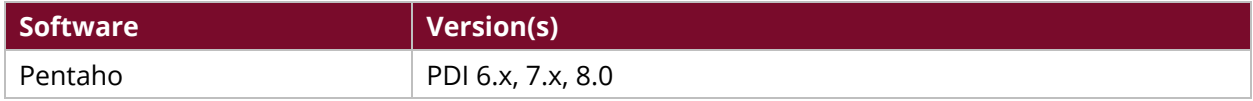

Th[e Components Reference](https://help.pentaho.com/Documentation/8.0/Setup/Components_Reference) in Pentaho Documentation has a complete list of supported software and hardware.

## <span id="page-4-1"></span>**Before You Begin**

This document assumes that you are familiar with PDI and its repositories, Spoon (PDI client), and the command line interface.

#### <span id="page-4-2"></span>*Use Case: Divide a Large PDI Repository for Better Performance*

*Wade is dealing with a single PDI repository that he'd created months ago. Although the repository can be divided into different environments, it has since increased to a size that has a negative impact on performance. He has also discovered that it takes tough management to keep the repository operating properly.* 

We recommend exporting the entire repository, and then reimporting it into new separate target *environments. PDI objects will also help him, by giving him the option to choose which folders he wants to export/import.* 

## <span id="page-5-0"></span>**Use PDI to Divide the Repository**

There are a few steps required to use PDI to divide your large repository. Before you begin, make sure to create a backup of your PDI repository.

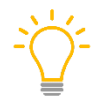

*This document uses examples based on sample files to help illustrate the processes. These*  [samples](https://support.pentaho.com/hc/en-us/article_attachments/206717646/SAMPLES_Divide_Large_PDI_Repos.zip)*, while unsupported by Pentaho, can serve as a template you can alter for use in your environment.* 

Topics covered are as follows:

- **[Segmenting the Repository Folders](#page-5-3)**
- [Exporting the Repository Folders to Files](#page-5-4)
- [Import the Repository Folders to the New Repository](#page-7-1)

First, you will need to segment the repository folders; then export those folders to files; and finally, import those files to a new repository.

#### <span id="page-5-1"></span>**Segmenting the Repository Folders**

A process to match existing folders to new repositories must be completed, regardless of which option is chosen to divide the repository. Using an automated approach, this information is listed in a file.

<span id="page-5-3"></span>*For example, a file named repository\_folder\_list.txt can be used that includes a single field, folder\_name. This field includes each repository folder that you want to move to a new repository. The example text below would move three dev folders from a single repository to a new development repository:*

```
folder_name
/home/dev/application1/
/home/dev/application2/
/home/app3/
```
### <span id="page-5-2"></span>**Exporting the Repository Folders to Files**

Once the list of repository folders has been created, the repository folders can be automatically exported to XML files and folders in a file system. PDI includes an **Export Repository to XML File** jobentry specifically designed for this task.

Figure 1 shows a fully-parameterized **Export Repository to XML File** job-entry. As currently configured, it will create one set of export folders and an XML file for every repository folder defined in the repository\_folder\_list.txt file.

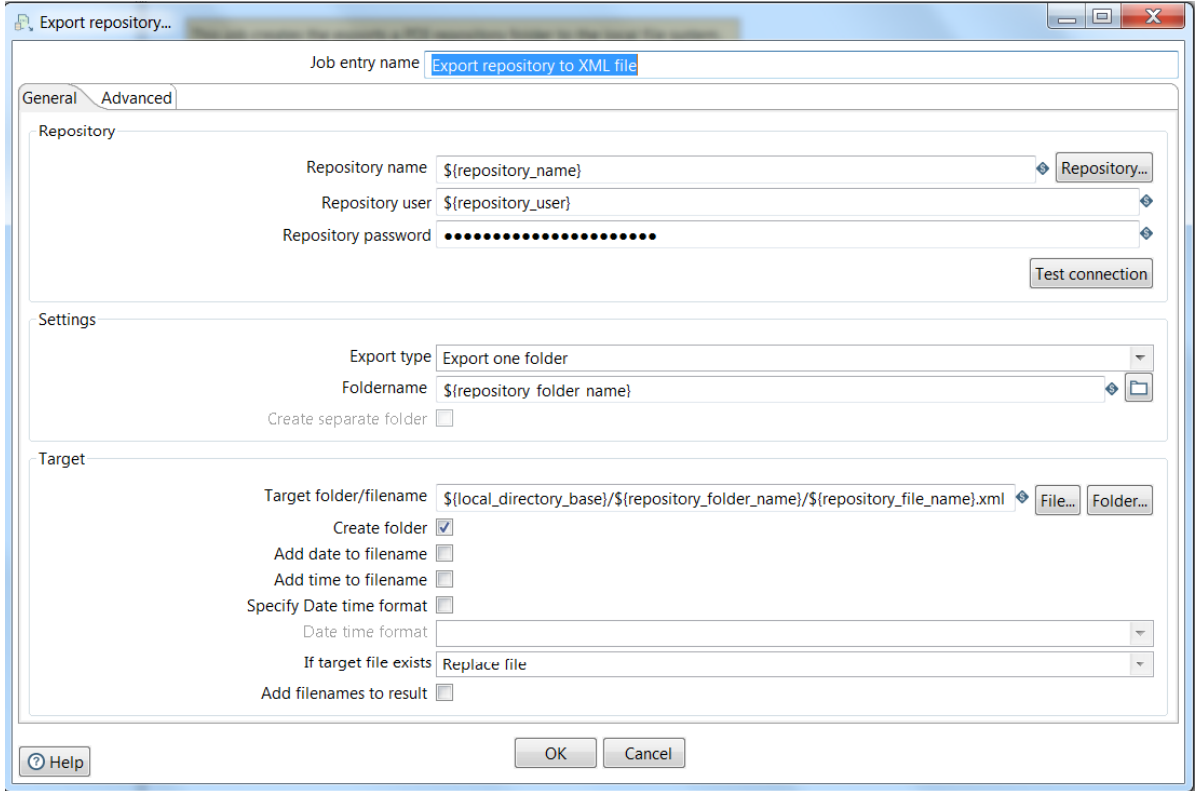

*Figure 1: Export Repository to XML File Job Entry*

To fully automate the process of creating export files for all the folders listed in repository\_folder\_list.txt file, a few jobs and transformations must be built around the **Export Repository to XML File** job-entry to perform the following tasks:

- 1. Check for a repository\_folder\_list.txt file. If it exists, then read the list of PDI repository folders to be exported.
- 2. For each folder listed in the file, export the repository folder to the local file system using the **Export Repository to XML File** job-entry.

To make the export process flexible, the following five parameters must be provided:

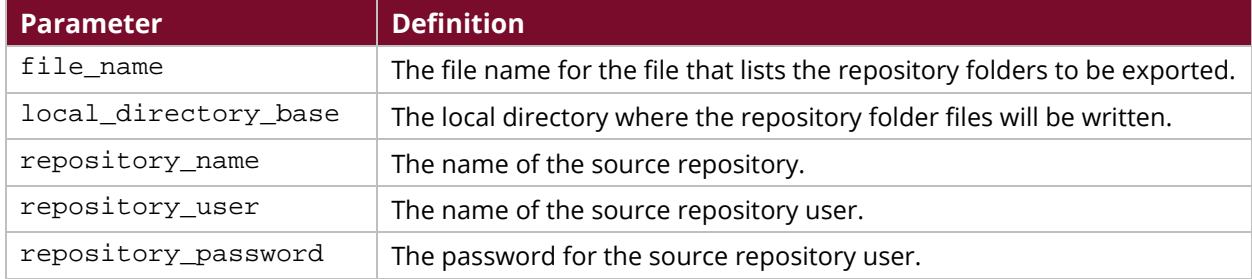

#### <span id="page-7-0"></span>**Import the Repository Folders to the New Repository**

Once the repository folders have been exported from the source repository to the XML files on the file system, they can be automatically imported into the new repository. Note: this section assumes that new repositories have already been created in your new PDI environments.

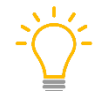

<span id="page-7-1"></span>*PDI includes script files - import.sh for Linux, import.bat for Windows - specifically designed for this task.* 

Figure 2 shows a fully-parameterized command that will import one repository folder for each entry in the repository\_folder\_list.txt file by calling import.sh:

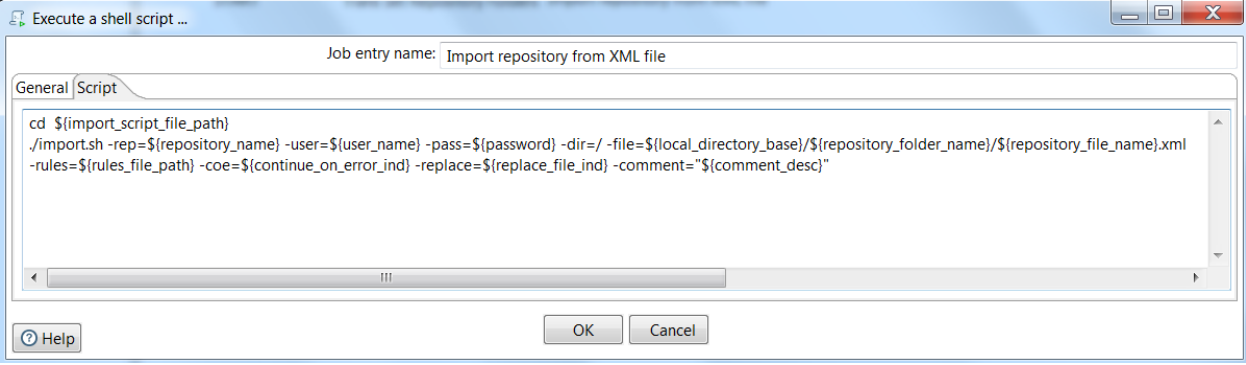

*Figure 2: Execute Import.sh Using the Shell Job Entry*

Here is the command used in the Shell job entry:

```
cd ${import_script_file_path} 
./import.sh -rep=${repository_name} -user=${user_name} -pass=${password} -
dir=/-file=${local_directory_base}/${repository_folder_name}/${repository_file_na
me}.xml -rules=${rules_file_path} -coe=${continue_on_error_ind} -
replace=${replace_file_ind} -comment="${comment_desc}"
```
A few jobs and transformations must be built around the import script to perform the following tasks, to fully automate the process of importing all the folders listed in repository folder list.txt file:

- 1. Check for a repository\_folder\_list.txt file.
	- a. If it exists, then read the list of PDI repository folders to be imported.
- 2. For each folder listed in the file, import the repository folder from the local file into the target repository.

To make the import process flexible across environments, the following job parameters must be provided:

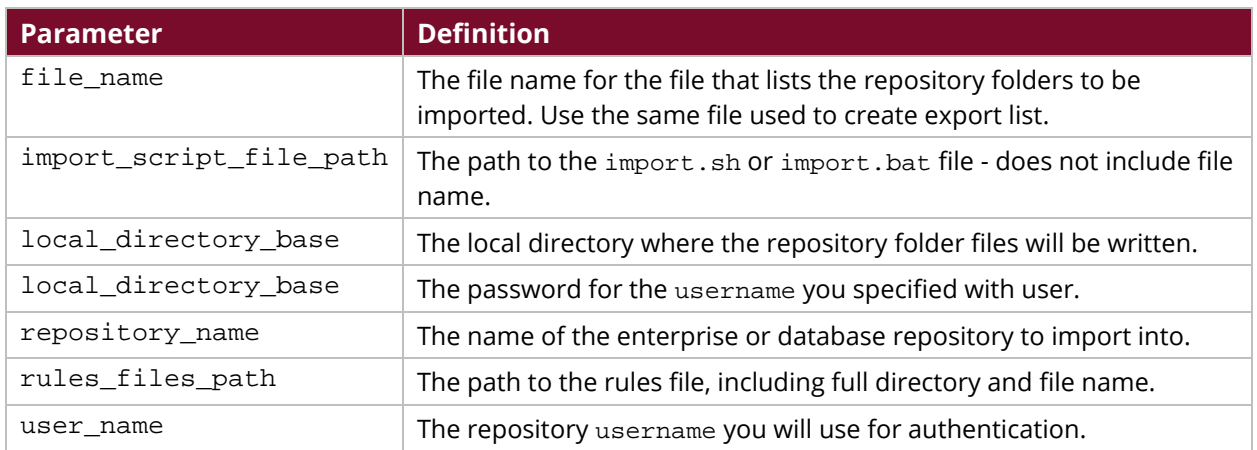

The following optional job parameters may also be helpful:

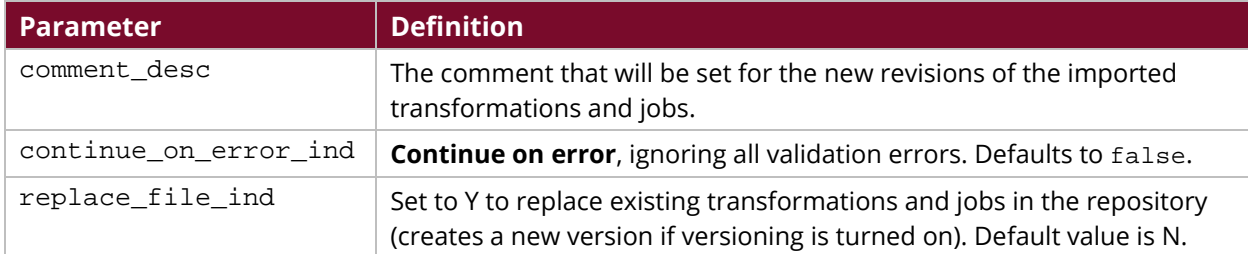

Finally, a import-rules.xml file must be created and placed in the path specified in the rules\_file\_path parameter.

## <span id="page-9-0"></span>**Finalization Checklist**

This checklist is designed to be added to any implemented project that uses this collection of best practices, to verify that all items have been considered and reviews have been performed.

Name of the Project:\_\_\_\_\_\_\_\_\_\_\_\_\_\_\_\_\_\_\_\_\_\_\_\_\_\_\_\_\_\_\_\_\_\_\_\_\_\_\_\_\_\_\_\_\_\_\_\_\_\_\_\_\_\_\_\_\_\_\_\_\_\_\_\_\_\_\_

Date of the Review:\_\_\_\_\_\_\_\_\_\_\_\_\_\_\_\_\_\_\_\_\_\_\_\_\_\_\_\_\_\_\_\_\_\_\_\_\_\_\_\_\_\_\_\_\_\_\_\_\_\_\_\_\_\_\_\_\_\_\_\_\_\_\_\_\_\_\_\_

Name of the Reviewer:\_\_\_\_\_\_\_\_\_\_\_\_\_\_\_\_\_\_\_\_\_\_\_\_\_\_\_\_\_\_\_\_\_\_\_\_\_\_\_\_\_\_\_\_\_\_\_\_\_\_\_\_\_\_\_\_\_\_\_\_\_\_\_\_\_

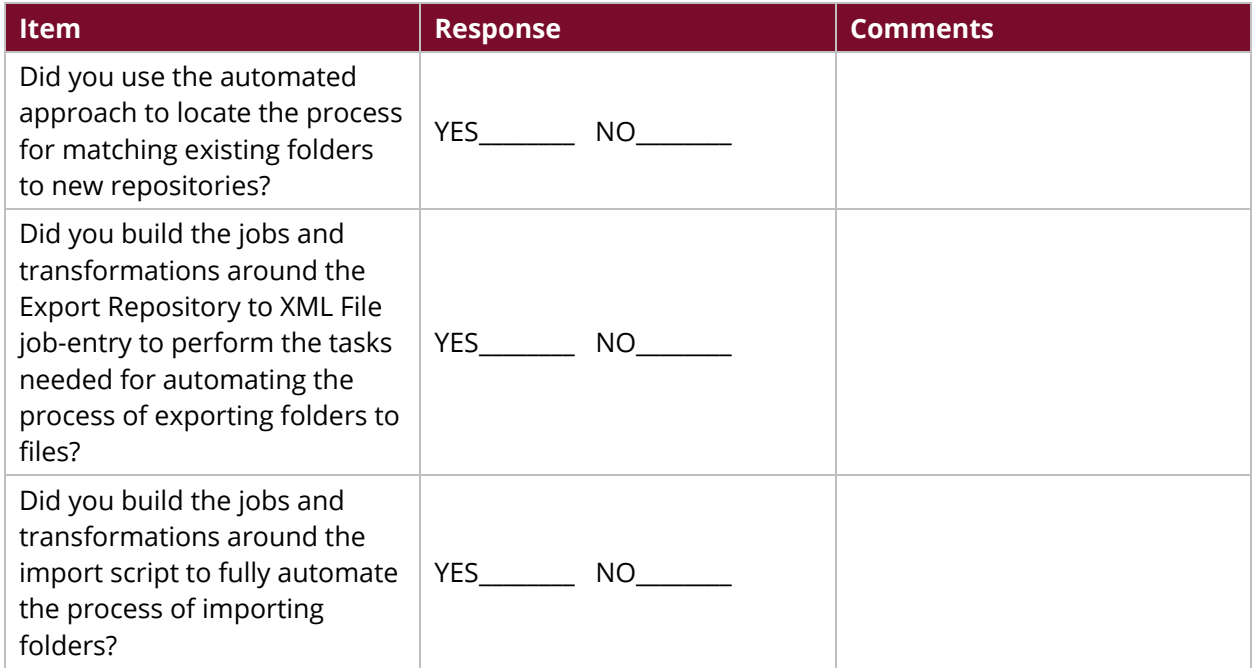